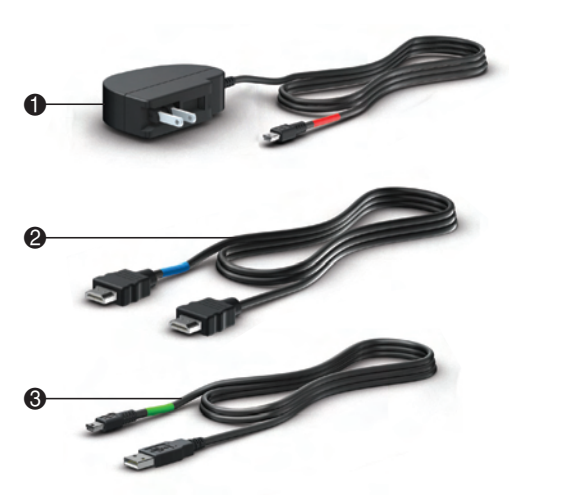

Product: Wireless HDMI Document: Consumer QSP

Color page 1: CMYK + PMS 640<br>
Flat size: 27.5 x 17<br>
Color page 2: CMYK + PMS 640

Color page 2: CMYK + PMS 640

Fold 2:  $5$ -panel<br>  $\overbrace{ }$ <br>  $\overbrace{ }$ <br>  $\overbrace$ Suite 120 Spring, TX 77379 832.717.4331

Fold 1: Horizontal, in half Fold 2: 5-panel

alish on front (outside)

 $\sqrt{\phantom{a}}$ 

# The TV does the image computer.

Nothing ha press the R the PC adapther. If you connected to a TV, press the input source button on the TV to select the HDMI input. When the components are connected correctly and the correct source is selected, the image on the computer display will be shown on to select the HDMI input. When the components are connected correctly and the correct source is selected, the image on the

NOTE: Make sure that your computer and TV are both powered on.

NOTE: If you are using an external display other than a TV, the display may not have an input source input button and the source may cycle automatically.

NOTE: It may take a few seconds for the adapters to link to each other and for the image on the computer to display on the TV (or other external display).

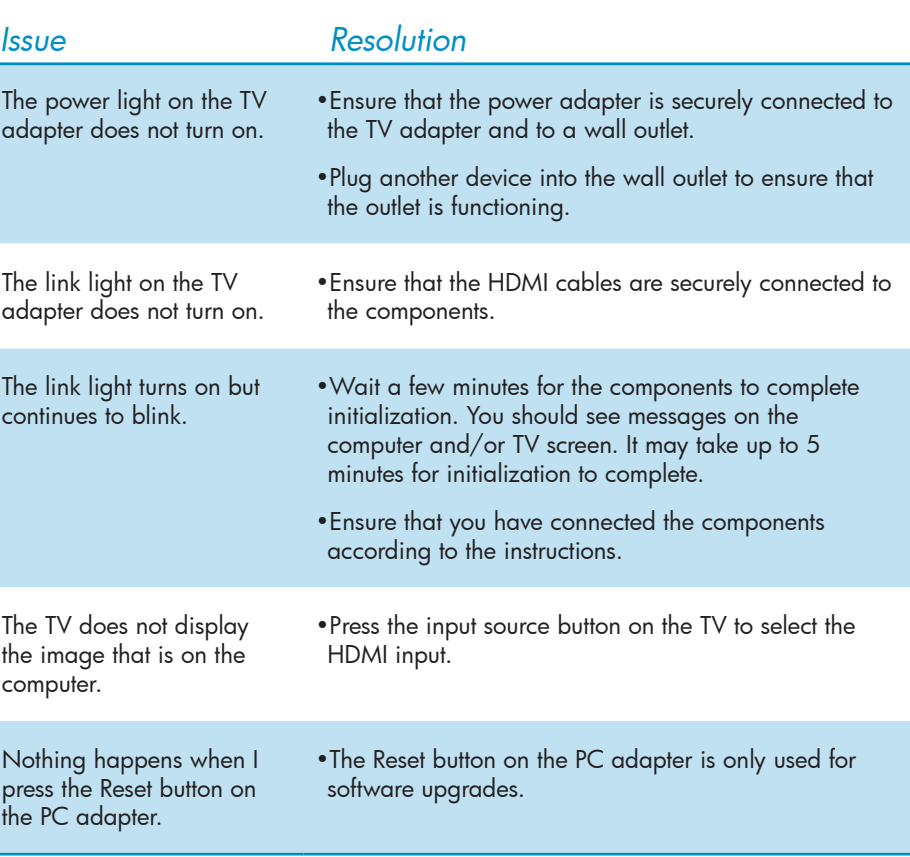

- To modify the video source name:
- 1. Press the Menu button twice.
- 2. Press the Down button to highlight Modify Video Source name.
- 3. Press the Menu button to execute the naming process. 4. Press the Menu button to select the video source to be renamed.
- 5. Use the Up or Down buttons to move horizontally and highlight the character to be changed.
- 6. Press the Menu button to select the character to be changed.
- 7. Press the Up or Down buttons to change the character.
- 8. Press the Menu button to select the new character.
- 9. Press and hold the Menu button to select Save or Exit Video Source name. After the Save or Exit function has been selected, the display returns to the main menu.
- NOTE: You may need to upgrade the software on your adapter to ensure compatibility with devices produced by other manufacturers. When it's available, you can download updated devices produced by other manufacturers. When it's available, you can download updated software with installation instructions from http://www.hp.com/support.

*2* Connect the TV adapter to your TV or other external display

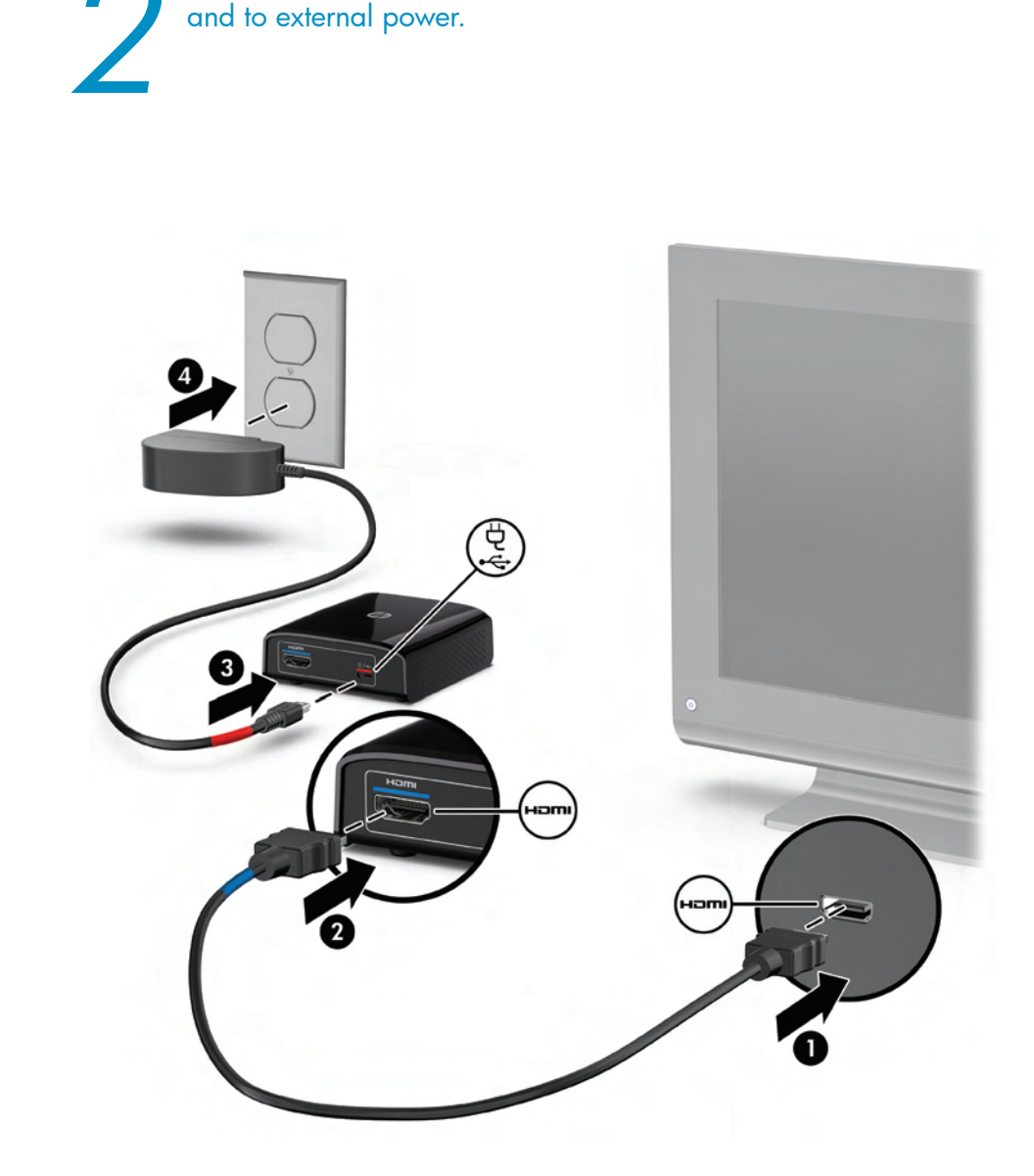

# *Components Troubleshooting Regulatory and Safety Notices*

# computer display will be shown on the TV.

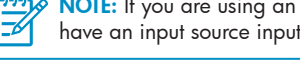

*1*

The power adapter do

# The link light adapter do

The link light continues t

\*The Setup menu allows you to add or remove a video source, modify a video source name, disconnect a wireless link, and exit the menu. To add or remove a video source, or disconnect a wireless link:

- **1** Power adapter and cable: Connects the TV adapter to external power.
- <sup>2</sup> HDMI cable: Connects the TV adapter to your TV or other external display
- **3 USB cable:** Connects the PC adapter to your computer.
- 1. Press the Menu button twice.
- 2. Press the Down or Up button to highlight Add or Remove Video Source or
- Disconnect Wireless Link.
- 3. Press the Menu button to select the item and execute the process. 4. Press the Menu button again to confirm adding or removing a video source, or disconnecting a wireless link.

 $\frac{1000}{200}$  NOTE: To add a new video source after removing one, repeat the above process.

The FCC requires the user to be notified that any changes or modifications made to this device that are not expressly approved by HP may void the user's authority to operate the equipment.

# *TV Adapter*

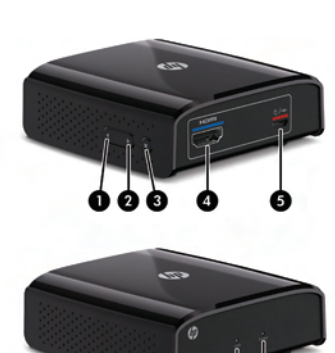

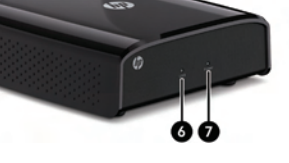

• Solid white: The TV adapter is linked to the PC adapter. **7** Power light

**6** Link light

WARNING! Exposure to Radio Frequency Radiation The radiated output power of this device is below the FCC radio **frequency** exposure to Radio Frequency Radiation The radiated output power of this aevice is below the incomposite limits. Nevertheless, the device should be used in such a manner that the potential for human contact is minimized during normal operation of tablet PCs and notebook computers.

**CAUTION:** When using IEEE 802.11a wireless LAN, this product is restricted to indoor use, due to its operation in the<br>5.15- to 5.25-GHz frequency range. The FCC requires this product to be used indoors for the frequency r GHz to 5.25 GHz to reduce the potential for harmful interference to cochannel mobile satellite systems. High-power radar is allocated as the primary user of the 5.25- to 5.35-GHz and 5.65- to 5.85- GHz bands. These radar stations can cause interference with and/or damage to this device.

to your TV or display.

adapter to external power, and can also be used to upgrade the HP Wireless TV Connect firmware.

• Blinking blue: The TV adapter is attempting to

link to the PC adapter.

• On: The adapter is on. • Off: The adapter is off.

**1 Up button:** Scrolls up through menu. **2 Down button:** Scrolls down through menu.

<sup>6</sup> Menu/Select button: Displays the Setup menu\* and selects items. **4 HDMI port:** Connects the TV adapter

**6 Micro USB power port:** Connects the TV

# *PC Adapter*

- **1 HDMI connector:** Connects the PC adapter to your computer.
- <sup>2</sup> Link light • On: The adapter is linked to the TV adapter.
- Blinking: The adapter is attempting to link to the TV adapter.
- <sup>3</sup> USB connector: Connects the USB power cable to the PC adapter.
- **4** Reset button\*

# *Cables*

# *Federal Communications Commission notice*

CAUTION: When using IEEE 802.11a wireless LAN, this product is restricted to indoor use, due to its operation in<br>range of 5.15 to 5.25 GHz frequency range. Industry Canada requires this product to be used indoors for the f The antennas for this device are not replaceable. Any attempt at user access will damage your computer.

This equipment has been tested and found to comply with the limits for a Class B digital device, pursuant to Part 15 of the FCC Rules. These limits are designed to provide reasonable protection against harmful interference in a residential<br>installation. This equipment generates, uses, and can radiate radio frequency energy and, if not insta accordance with the instructions, may cause harmful interference to radio communications. However, there is no guarantee that interference will not occur in a particular installation.

If this equipment does cause harmful interference to radio or television reception, which can be determined by turning the equipment off and on, the user is encouraged to try to correct the interference by one or more of the following measures: • Reorient or relocate the receiving antenna.

• Increase the separation between the equipment and receiver. • Connect the equipment to an outlet on a circuit different from that to which the

receiver is connected. • Consult the dealer or an experienced radio or television technician for help.

# **Modifications**

**Cables**

To maintain compliance with FCC Rules and Regulations, connections to this device must be made with shielded cables having metallic RFI/EMI connector hoods.

### **Declaration of Conformity for products marked with the FCC logo (United States only)**

This device complies with Part 15 of the FCC Rules. Operation is subject to the following 2 conditions: 1. This device may not cause harmful interference. 2. This device must accept any interference received, including interference that may cause

undesired operation.

# If you have questions about the product that are not related to this declaration, write to: Hewlett-Packard Company

P. O. Box 692000, Mail Stop 530113 Houston, TX 77269-2000 For questions regarding this FCC declaration, write to:

Hewlett-Packard Company P. O. Box 692000, Mail Stop 510101 Houston, TX 77269-2000

or call HP at 281-514-3333

To identify your product, refer to the part, series, or model number located on the product.

This device must not be co-located or operating in conjunction with any other antenna or transmitter.

To avoid the possibility of exceeding the FCC radio frequency exposure limits, human proximity to the antennas should not be less than 20 cm (8 inches), including when the computer display is closed.

In some environments, the use of wireless devices may be restricted. Such restrictions may apply in hospitals, near explosives, in hazardous locations, and so on. If you are uncertain of the policy that applies to the use of this product, ask for authorization to use it before you turn it on.

# *Canada notices*

This Class B digital apparatus meets all requirements of the Canadian Interference-Causing Equipment Regulations. The device complies with Industry Canada license-exempt RSS standard(s). Wireless operation is subject to 2 conditions. The first is that the wireless device may not cause interference. The second is that the wireless device must accept any interference, including interference that may cause undesired operation of the device.

### *AC adapter notices*

WARNING! To reduce the risk of electric shock or damage to the equipment:<br>•Plug the AC adapter into an AC outlet that is easily accessible<br>•Disconnect power from the product by unplugging the AC adapter from the AC outlet

WARNING! To reduce potential safety issues, only the AC adapter provided with the product, a replacement AC **2.1** WARNING: 10 reduce potential sately issues, only the AC adapter provided with the product, a replacement AC<br>adapter provided by HP, or an AC adapter purchased as an accessory from HP should be used with the product.

### *Wireless Antennas*

The wireless antennas transmit signals from the PC adapter to the TV adapter. These antennas are not visible from the

outside of the adapters.

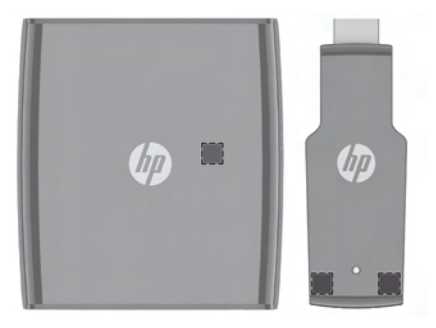

663694-001

Replace this box with PI statement as per spec. Replace this box with PI statement as per spec. Replace this box with PI statement as per spec. Replace this box with PI statement as per spec. Replace this box with PI statement as per spec.

© Copyright 2011 Hewlett-Packard Development Company, L.P. The information contained herein is subject to change without notice. The only warranties for HP products and services are set forth<br>in the express warranty statements accompanying such products and services. Nothing herei additional warranty. HP shall not be liable for technical and editorial errors or omissions contained herein. First Edition: September 2011

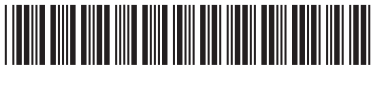

NOTE: For optimal transmission, keep the areas immediately around the antennas free from obstructions.

With HP Wireless TV Connect, you can wirelessly stream high-definition multimedia content from your computer to your home entertainment center. Before setup, note the following configuration requirements:

- Your computer must have an available HDMI port and an available USB port.
- Your TV (or other external display) must have an available HDMI port.
- **NOTE:** If the HDMI port on your TV is occupied with another device, consider using an HDMI switch purchased separately from an electronics retailer.
- For optimal performance, locate the TV adapter no further than 5 m (16.4 ft) from the PC adapter.

# *Before You Begin*

\*The reset button on the PC adapter is used only during a software upgrade, along with the Micro USB power port on the TV adapter.

**NOTE:** You may need to upgrade the software on your adapter to ensure compatibility with devices produced by other manufacturers. When it's available, you can download updated software with installation instructions from http://www.hp.com/support.

Connect the USB power cable to the PC adapter, and then connect the PC adapter and the USB power cable to the computer.

NOTE: The location of the computer ports may vary.

NOTE: If the PC adapter light does not turn on after inserting the adapter into the HDMI port on the computer, pull it out and reinsert it.

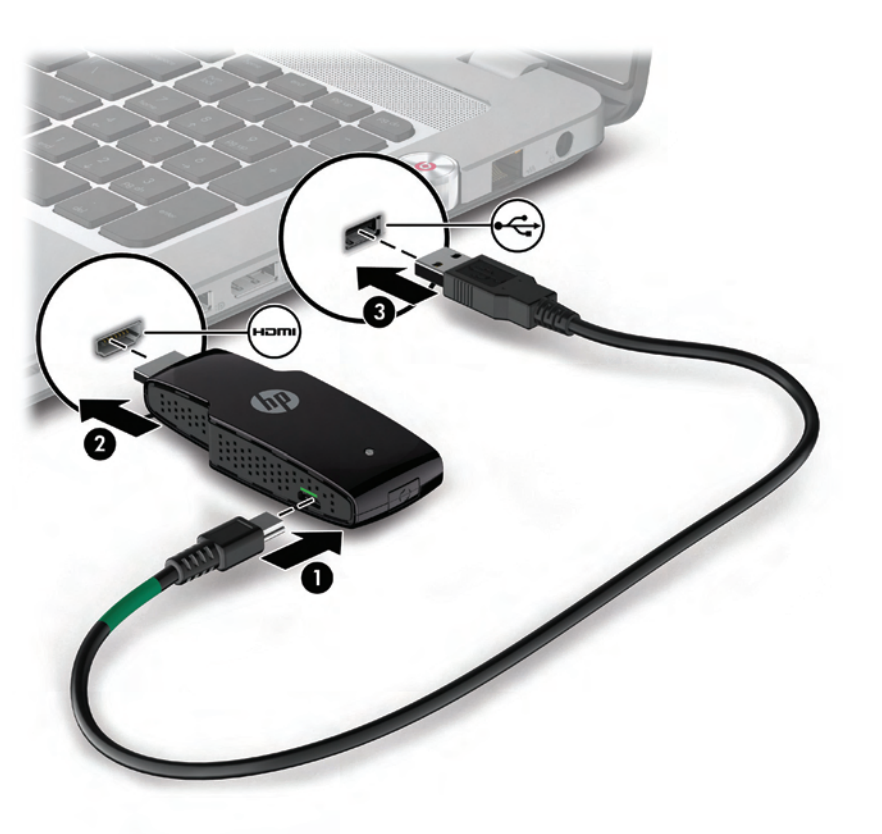

# *Wireless TV CONNECT*

*Quick Setup*

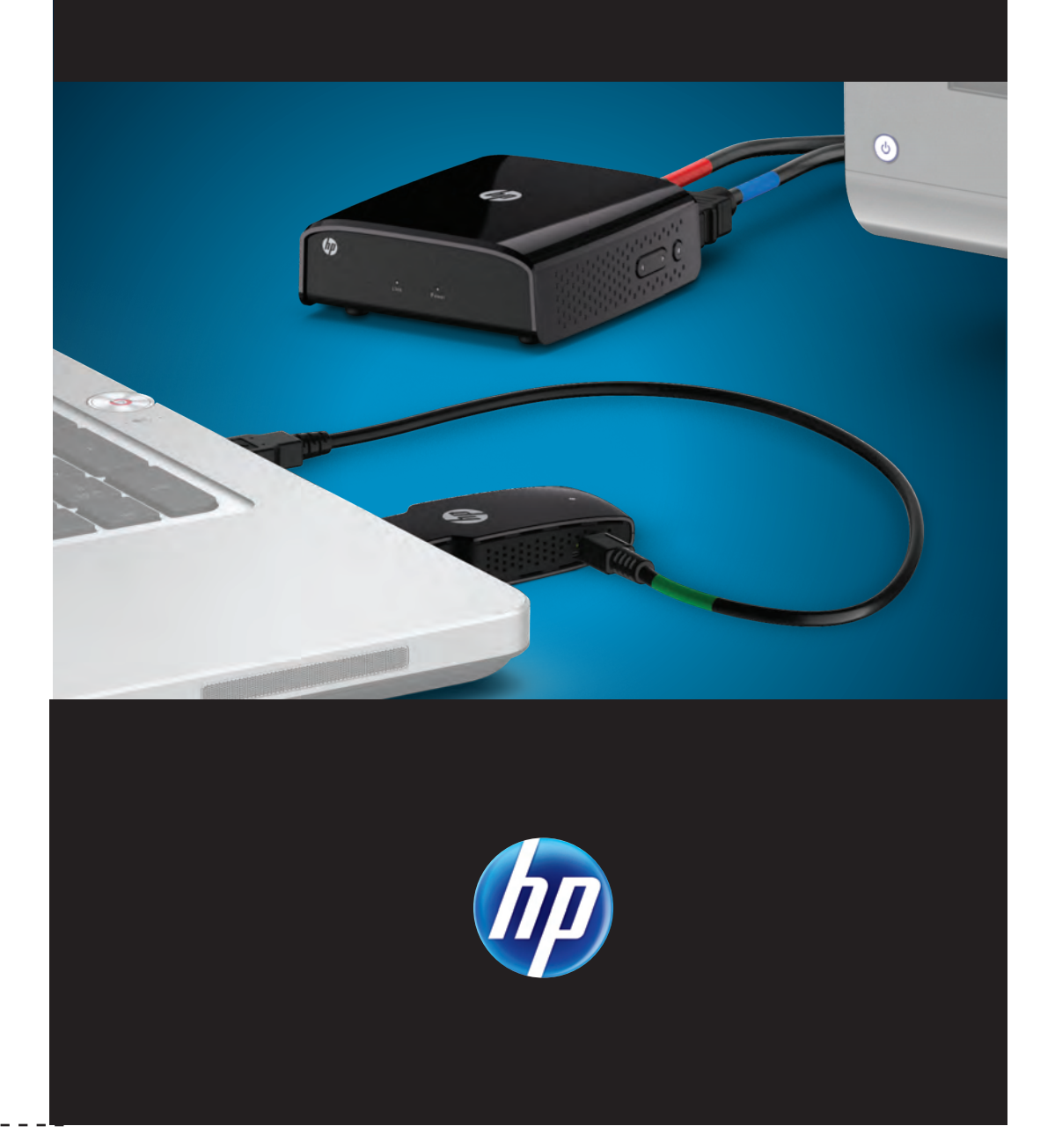

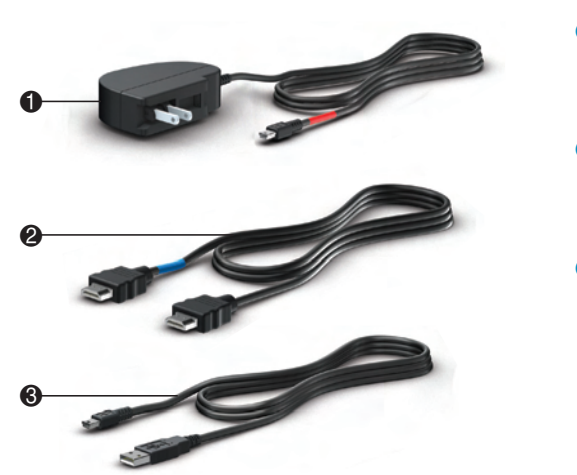

Le voyant d l'adaptateu pas.

Le voyant d s'allume m de clignote

# Le téléviseur pas l'image l'ordinateur.

Rien ne se lorsque j'a bouton Réi

l'adaptateu

- **1** Adaptateur et câble **d'alimentation :** Connecte l'adaptateur TV à une alimentation externe.
- <sup>2</sup> Câble HDMI : Connecte l'adaptateur TV à votre téléviseur ou à un autre écran externe
- **8 Câble USB :** Connecte l'adaptateur PC à votre ordinateur.

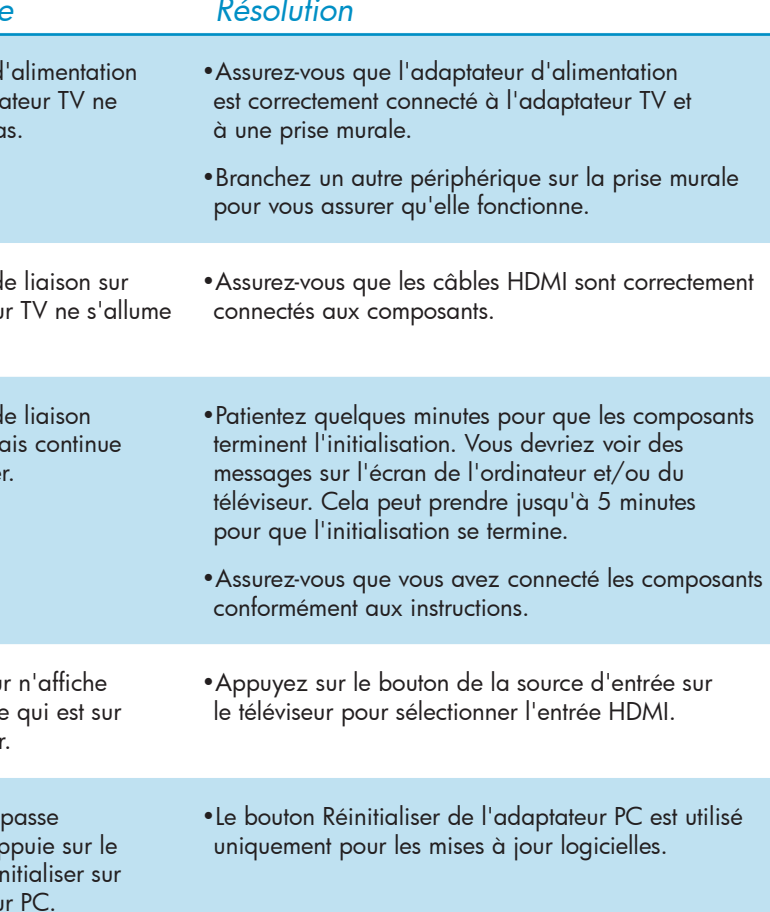

REMARQUE : Pour ajouter une nouvelle source vidéo après en avoir supprimé une, répétez le processus ci-dessus.

REMARQUE : Vous pouvez être amené à mettre à jour le logiciel sur votre adaptateur pour<br>assurer la compatibilité avec les périphériques produits par d'autres fabricants. En cas de assurer la compatibilité avec les périphériques produits par d'autres fabricants. En cas de disponibilité, vous pouvez télécharger le logiciel mis à jour, accompagné des instructions

### Pour ajouter ou supprimer une source vidéo, ou pour déconnecter une liaison sans fil : 1. Appuyez deux fois sur le bouton Menu :

# à l'adaptateur PC. **7** Voyant d'alimentation

**6** Voyant de liaison

- 2. Appuyez sur le bouton Bas ou Haut pour mettre en évidence Ajouter ou supprimer source vidéo ou Déconnecter liaison sans fil
- 3. Appuyez sur le bouton Menu pour sélectionner l'élément et exécuter le processus. 4. Appuyez à nouveau sur le bouton Menu pour confirmer l'ajout ou la suppression d'une source vidéo, ou la déconnexion d'une liaison sans fil.

31 vous êtes connecté à un téléviseur, appuyez sur le bouton<br>de la source d'entrée sur le téléviseur pour sélectionner l'entr<br>HDMI. Lorsque les composants sont correctement connectés<br>et que la source est bien sélectionnée, de la source d'entrée sur le téléviseur pour sélectionner l'entrée HDMI. Lorsque les composants sont correctement connectés et que la source est bien sélectionnée, l'image sur l'écran de l'ordinateur sera affichée sur le téléviseur.

 $\frac{1331}{20}$  REMARQUE : Assurez-vous que votre ordinateur et le téléviseur sont tous les deux<br>sous tension. sous tension.

# Pour modifier le nom de la source vidéo :

REMARQUE : Si vous utilisez un écran externe autre qu'un téléviseur, l'écran<br>Peut ne pas avoir un bouton de source d'ontrés servis les peut ne pas avoir un bouton de source d'entrée, mais la source peut changer

**REMARQUE :** Cela peut prendre quelques secondes pour que les adaptateurs se connectent les uns aux autres et pour que l'image de l'ordinateur s'affiche

- 1. Appuyez deux fois sur le bouton Menu.
- 2. Appuyez sur le bouton Bas pour mettre en surbrillance Modifier nom de source vidéo. 3. Appuyez sur le bouton Menu pour exécuter le processus de nommage.
- 4. Appuyez sur le bouton Menu pour sélectionner la source vidéo à renommer.
- 5. Utilisez le bouton Haut ou Bas pour vous déplacer horizontalement et mettre en surbrillance
- le caractère à modifier.
- 6. Appuyez sur le bouton Menu pour sélectionner le caractère à modifier.
- 7. Appuyez sur le bouton Haut ou Bas pour modifier le caractère.
- 8. Appuyez sur le bouton Menu pour sélectionner le nouveau caractère. 9. Appuyez sur le bouton Menu et maintenez-le enfoncé pour sélectionner Enregistrer ou Quitter nom de source vidéo.
- Allumé : L'adaptateur est allumé. • Éteint : L'adaptateur est éteint.
- \*Le menu de configuration permet d'ajouter ou de supprimer une source vidéo, de modifier un nom de source vidéo, de déconnecter une liaison sans fil, et de quitter le menu.

Une fois la fonction Enregistrer ou Quitter sélectionnée, l'affichage revient au menu principal.

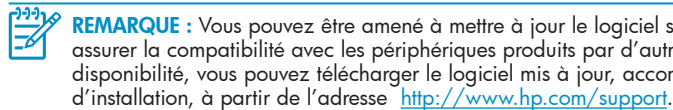

configuration\* et permet de sélectionner des éléments. 4 Port HDMI : Connecte l'adaptateur TV à votre

**8 Bouton Menu/Sélection :** Affiche le menu de

**6 Micro-port d'alimentation USB :** Connecte l'adaptateur TV à une alimentation externe, et peut également être utilisé pour mettre à niveau le microprogramme HP Wireless TV Connect.

affichage ou téléviseur.

• Bleu clignotant : L'adaptateur TV tente de se connecter à l'adaptateur PC. • Blanc fixe : L'adaptateur TV est connecté

**1 Bouton Haut :** Permet de faire défiler le menu vers le haut. <sup>2</sup> Bouton Bas : Permet de faire défiler le menu vers le bas. Connectez le câble d'alimentation USB à l'adaptateur PC, puis connectez l'adaptateur PC et le câble d'alimentation USB à l'ordinateur.

REMARQUE : L'emplacement des ports de l'ordinateur peut varier.<br> $\frac{120}{16}$ 

*2* Connectez l'adaptateur TV à votre TV ou à un autre écran externe et à l'alimentation externe.

# *Composants Résolution des problèmes*

Le voyant d sur l'adapt s'allume pa *Problèm* 

REMARQUE : Vous pouvez être amené à mettre à jour le logiciel sur votre adaptateur pour assurer la compatibilité avec les périphériques produits par d'autres fabricants. En cas de disponibilité, vous pouvez télécharger le logiciel mis à jour, accompagné des instructions d'installation, à partir de l'adresse http://www.hp.com/support.

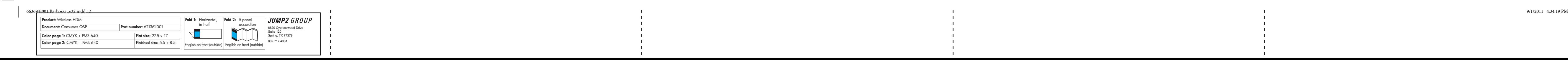

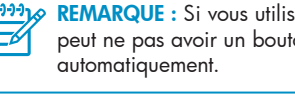

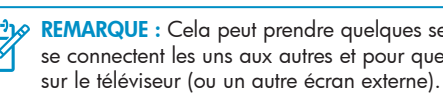

*1*

# *Adaptateur TV*

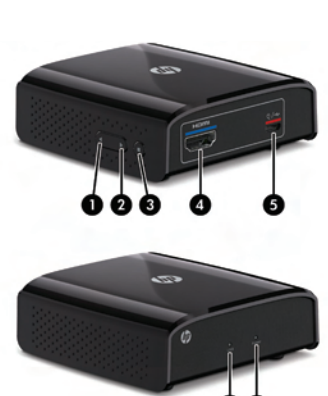

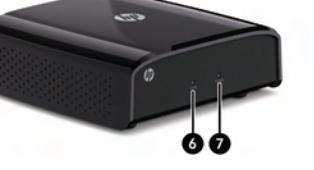

# *Câbles*

Avec le connecteur TV sans fil HP, transmettez sans fil en continu du contenu multimédia haute définition de votre ordinateur à votre centre de divertissement personnel. Avant l'installation, consultez les exigences de configuration suivantes :

- Votre ordinateur doit avoir un port HDMI et un port USB disponibles.
- Votre téléviseur (ou un autre écran externe) doit avoir un port HDMI disponible.

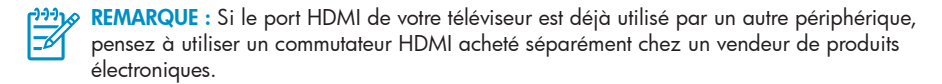

• Pour une performance optimale, ne placez pas l'adaptateur TV à plus de 5 m (16.4 pd) de l'adaptateur PC.

# *Avant de commencer*

# *Informations sur la sécurité et les réglementations*

# *Antennes sans fil*

Les antennes sans fil transmettent des signaux de l'adaptateur PC à l'adaptateur TV. Ces antennes ne sont pas visibles de l'extérieur des adaptateurs.

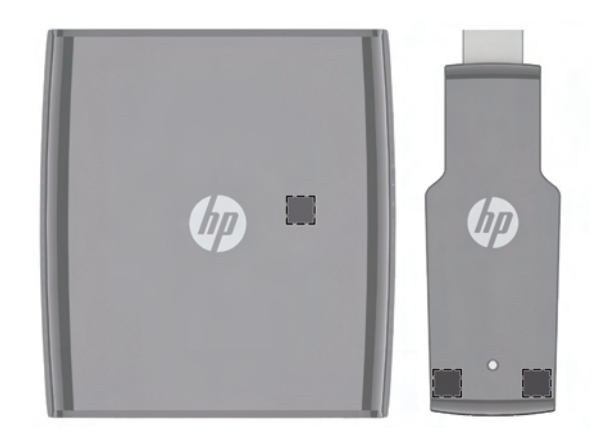

REMARQUE : Pour optimiser les transmission, évitez d'obstruer les zones situées immédiatement autour de l'antenne.

# *Informations pour le Canada*

Cet appareil numérique de classe B est conforme aux exigences des régulations canadiennes sur les équipements causant des interférences. L'appareil est conforme aux normes RSS sans licence d'Industry Canada. L'utilisation sans fil est sujette à deux conditions. La première est que le périphérique sans fil ne doit pas causer d'interférences. La seconde est que le périphérique sans fil doit accepter toutes les interférences, y compris les interférences qui peuvent causer un dysfonctionnement du périphérique.

ATTENTION : Si vous utilisez un réseau local sans fil IEEE 802.11a, l'utilisation de ce produit est limitée à une utilisation en intérieur, à cause de son fonctionnement dans une gamme de fréquence de 5.15 à 5.25 GHz. Industry Canada exige que ce produit soit utilisé à l'intérieur pour la gamme de fréquence de 5.15 à 5.25 GHz afin de réduire le risque d'interférences nuisibles avec les systèmes co-canal mobiles par satellite. Les radars à puissance élevée sont les utilisateurs principaux des bandes de 5.25 à 5.35 GHz et de 5.65 à 5.85 GHz. Ces stations de radar peuvent causer des interférences avec ce périphérique et/ou l'endommager.

Les antennes de ce périphérique ne sont pas remplaçables. Toute tentative d'accès utilisateur endommagera votre ordinateur.

### **Avis Canadien**

Cet appareil numérique de la classe B respecte toutes les exigences du Règlement sur le materiel brouilleur du Canada.

## *Informations sur l'adaptateur secteur*

# **Informations sur l'adaptateur secteur**

- AVERTISSEMENT ! Pour réduire les risques d'électrocution ou de détérioration du matériel : • Branchez l'adaptateur secteur sur une prise secteur facile d'accès. • Coupez l'alimentation du produit en débranchant l'adaptateur secteur de la prise secteur (plutôt que du produit).
- AVERTISSEMENT ! Pour limiter les risques liés à la sécurité, n'utilisez que l'adaptateur secteur **AVERTISSEMENT** ! Pour limiter les risques lies a la securité, il simple produit fourni avec le produit, un adaptateur secteur de rechange fourni par HP ou un adaptateur secteur acheté comme accessoire auprès de HP.

REMARQUE : Si le voyant de l'adaptateur PC ne s'allume pas après avoir inséré l'adaptateur dans le port HDMI sur l'ordinateur, sortez-le et réinsérez-le.

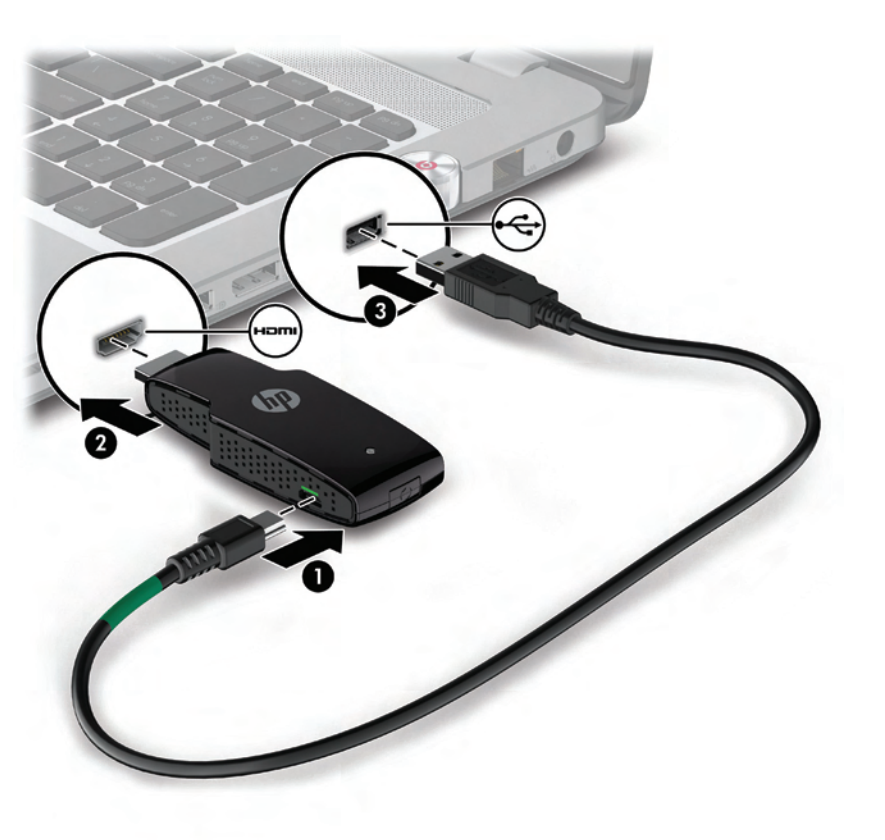

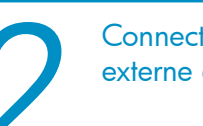

# *CONNECTEUR TV SANS*

# *Installation rapide*

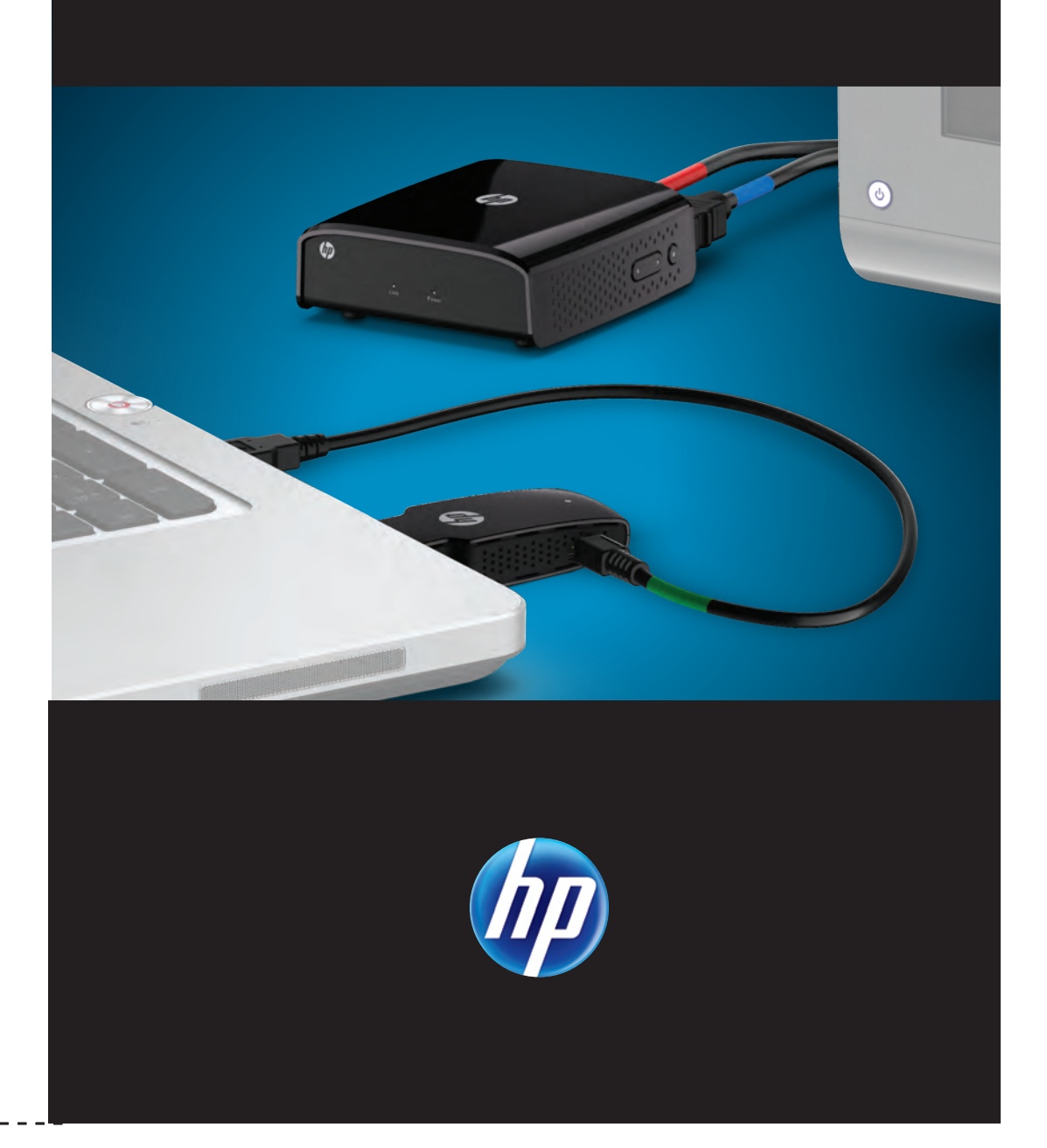

# *Adaptateur PC*

- - **1** Connecteur HDMI : Connecte l'adaptateur PC à votre ordinateur.
	- 2 Voyant de liaison • Allumé : L'adaptateur est connecté à l'adaptateur TV. • Clignotant : L'adaptateur tente de se connecter à
	- l'adaptateur TV. **3 Connecteur USB : Connectez** le câble d'alimentation USB à l'adaptateur PC.
	- <sup>4</sup> Bouton Réinitialiser\*

\*Le bouton de réinitialisation sur l'adaptateur PC est utilisé uniquement lors d'une mise à niveau logicielle, ainsi que le micro-port d'alimentation USB sur l'adaptateur TV.